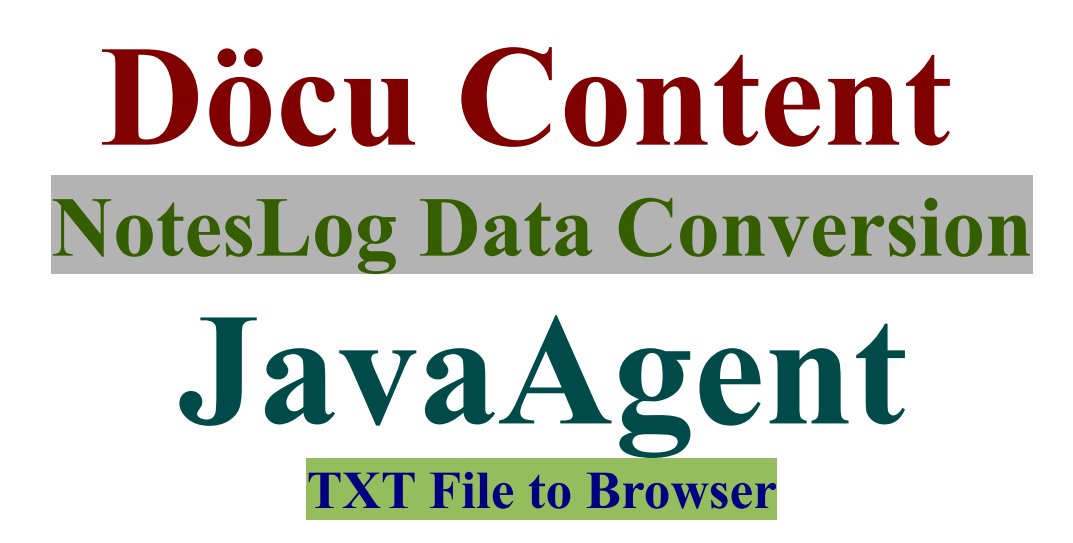

## **Introduction:**

Throw NotesLog Errors to your Browser as TXT file to complete troubleshooting, fixing for your users; item that can be used to compare current or older App errors against researched efforts rendered, or time spent by developers on the Internet; should help save time and effort buidling applications.

#### **Disclaimer:**

Information contained in the following is presented as is. This tutorial assumes you have basic Lotus Notes Configuration knowledge, and are familiar with Google products.

# **Create TXT File to Browser**

Use below JavaAgent to create a TXT file to your browser containing NotesLog data... you could add an alias with a .txt extension to facilitate picking it up elsewhere in your Apps, or run as main JavaAgent.

**Here are the Steps**, see screenshots for areas of interest

- 1. Grab a copy of code below and pop it into your App
- 2. Change search Strings in your code to match items in your current NotesLog
- 3. Modify your Agent Properties to reflect preferred alias name, with a .txt extension
- 4. Example: http://localhost/docucontent.nsf/javaagentnoteslogcsvdataforsites.txt, run it @ once in your Browser

#### **Copy and Paste JavaAgent**

```
NotesLogEventListProcessingForCSV;
/**
 * Created: 2014.01.12.7.06.AM
* NotesLogEventListProcessing
 * NotesLog items to be converted to TXT/CSV/XML data for Xpages
*/
import lotus.domino.*;
import java.io.PrintWriter;
import java.util.*;
7 * ** @author Dököll Solutions, Inc.
 * @version 2014.01.12.7.06.AM
```
\* \*/ **public class** JavaAgent **extends** AgentBase {

//**TODO**: Create TXT, CSV, and XML files with the results, feed to Xpages **public void** NotesMain() { **try** { //Grab session, yank database out of that Session session =  $q$ etSession(); System.*out*.println("FOUND SESSION " + session); Database database = session.getDatabase("", "log.nsf"); System.*out*.println("FOUND\_DATABASE " + session); //DateTime dtToday = session.createDateTime("Today"); // PrintWriter... PrintWriter pw = getAgentOutput(); // Content type set at Txt // **TODO**: Figure out a better version to load a CSV file to browser // currently, the csv downloads to local directory pw.println("Content-type:text/txt"); String dtToday =  $("01/12/2014")$ ; System.out.println("FOUND\_DATE " + dtToday); //Convert this date to String, endsWith or startsWith can't search therefore String ConvertDateToString = dtToday.toString(); System.out.println("FOUND\_DATE\_CONVERSION " + ConvertDateToString); //Fetch EventList through Forms, by pass the MiscEvents view //**TODO**: Grab EventList View if you need specific dates DocumentCollection docColl = database.search("Form = 'Events'"); Document logDoc = docColl.getFirstDocument(); System.*out*.println("BEGIN LOOP..."); //Enter Loop, we are looking at only todays docs/Events System.*out*.println("BEGIN LOOP..."); **while** (logDoc != **null**) { // Grab EventList items //System.out.println("Grabbing EventList items..."); Vector itemsList = logDoc.getItemValue("EventList"); //Run through Events line by line **for** (Enumeration values = itemsList.elements(); values .hasMoreElements();) { String eventFetch = (String) values.nextElement(); **if** (eventFetch.startsWith(**ConvertDateToString**) && eventFetch.endsWith("**Anonymous**")) { eventFetch = eventFetch.substring(0, eventFetch.indexOf("Anonymous")); //**TODO**: Perhaps begin conversion to XML and so on here... // write records from view into a Text file and show it in the // browser pw.println(eventFetch); //System.out.println("FOUND\_LOG " + eventFetch); } } //grab additional log items, as necessary... logDoc = docColl.getNextDocument();

```
}
            } catch (Exception e) {
                  e.printStackTrace();
            }
     }//end of program...
}
```
### **Configure Agent Properties**

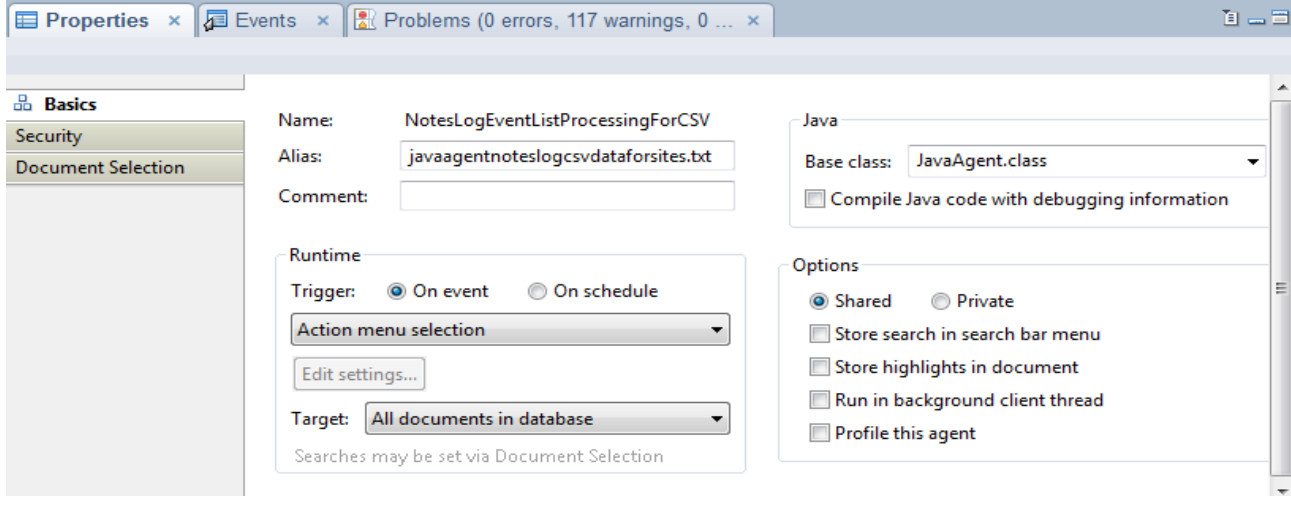

# **Run to Browser as TXT**

Be sure to remove Sytem.outs to avoid adding your reesults to Log.nsf

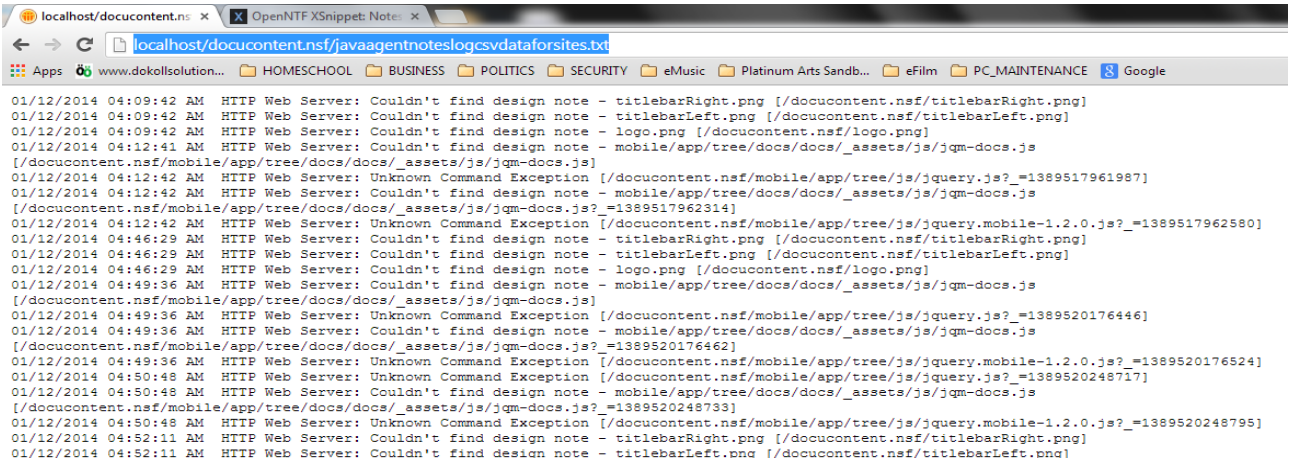

#### **Conclusion:**

You can now grab NotesLog data, throw to Browser as converted TXT file; information that can be used to help you better troubleshoot and find errrors in your Apps.

Questions, comments, please post a brief message on our [Contact](http://dokollsolutionsinc.com/) form on the main site.

Thank you for coming...

Version:2014.01.15.1.16.AM